(Rev.1.0)

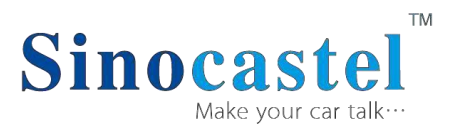

China Aerospace Telecommunications (Shenzhen) Ltd September,

2016

# **Contents**

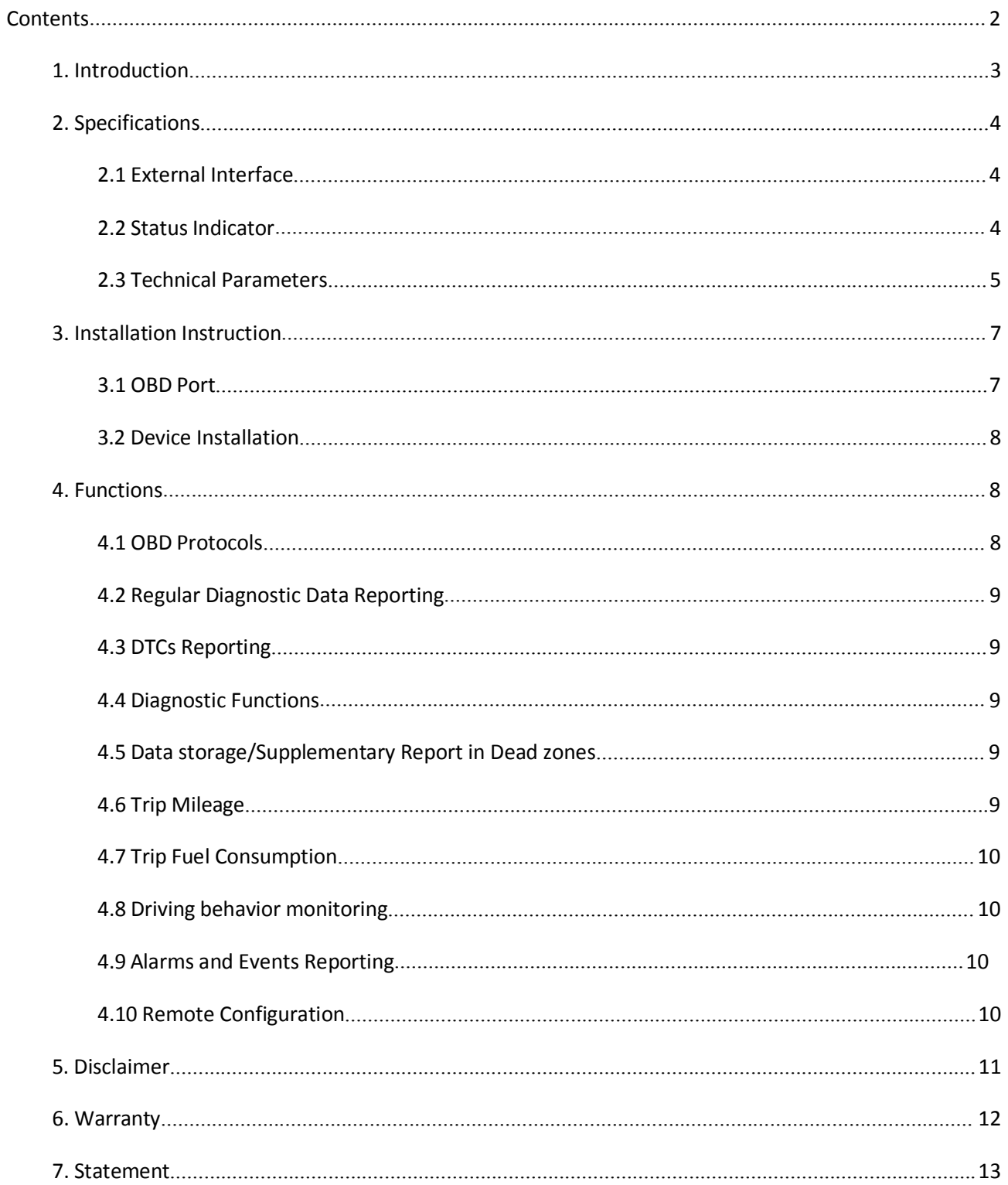

### **1. Introduction**

IDD-215B is an intelligent on-board diagnostic device with OBD II and J1939 compliant, it could read various kinds of data including diagnostic info, mileage, fuel consumption and driving behavior, and real-time display on Android and IOS devices via Bluetooth.

#### **Packing List**

![](_page_2_Picture_190.jpeg)

Note: ● Standard configuration ○ Optional configuration

(Optional accessories will not be included if there is no indication in the order)

## **2. Specifications**

### **2.1 ExternalInterface**

Product appearance as follows:

![](_page_3_Picture_4.jpeg)

#### **Standard OBD Connector**

It is used to connect to the 16 pin on-board Diagnostic Link Connector (DLC).

The vehicleOBD systemis able to communicate with an external device which has the same protocol via this connector.

### **2.2 Status Indicator**

![](_page_3_Picture_250.jpeg)

![](_page_4_Picture_219.jpeg)

# **2.3 Technical Parameters**

![](_page_4_Picture_220.jpeg)

![](_page_5_Picture_63.jpeg)

### **3. Installation Instruction**

### **3.1 OBD Port**

In general, the OBD port is located in the driver or passenger cabin, from the edge of dashboard on driver side to the border of 300mm.It is easy to touch by sitting in the driver's seat; the preferred location is within the area from steering post to the vehicle center line.

![](_page_6_Figure_4.jpeg)

Vehicle Centerline

![](_page_6_Picture_6.jpeg)

![](_page_6_Picture_7.jpeg)

#### **3.2 Device Installation**

Plug the device into OBD port

![](_page_7_Picture_3.jpeg)

Start engine, with successful OBD communication the OBD light changes its status to solid on. Then device begins to connect app, with successful network registration the Bluetooth light change its status to blinking every 2 times.

## **4. Functions**

### **4.1 OBD Protocols**

The device supports all the OBDII standards below:

SAE J1939 ISO 9141-2 ISO 14230-4(KWP2000) ISO15765-4(CAN)

#### **4.2 RegularDiagnostic Data Reporting**

Device is able to read variety of vehicle diagnostic data, including vehicle speed, engine RPM, engine coolant temperature, mass flow air, etc, and reports up to 10 types of diagnostic data according to configured time interval.

#### **4.3 DTCs Reporting**

Device is able to read vehicle pending and stored DTCs, and freeze frame data. The back end server analyzes and displays the DTCs for users on time to avoid high repairing cost.

#### **4.4 Diagnostic Functions**

The device is able to read vehicle pending DTCs and stored DTCs, freeze frame data and a variety of diagnostic data. The back end server analyzes and displays the DTCs for users on time to avoid high repairing cost.

It is also able to clear vehicle DTCs and MIL according to customer'srequirements.

#### **4.5 Data storage/Supplementary Report in Dead zones**

When there is no Bluetooth signal or Bluetooth signal is poor, GPS and OBD information are stored, and reported after signal recovery.

#### **4.6 Trip Mileage**

At the end of the trip, device will report the driving mileage to the server.

### **4.7 Trip Fuel Consumption**

At the end of the trip, device will report the fuel consumption to server.

### **4.8 Driving behavior monitoring**

Real-time monitor bad driving behavior, including Speeding, High RPM, Hard Acceleration, Hard Brake, Excessive Engine Idle Time

### **4.9 Alarms and Events Reporting**

- $\Diamond$  High ECT
- $\diamondsuit$  Speeding
- ◇ High RPM
- $\diamondsuit$  Hard acceleration
- $\diamondsuit$  Hard brake
- $\diamondsuit$  Sharp turn
- $\diamondsuit$  Quick lane changing
- ◇ Crash
- ◇ Vibration
- $\diamondsuit$  Idle engine
- ◇ Towing
- $\Diamond$  Plug indication

### **4.10 Remote Configuration**

Users can configure device via app.

#### **5. Disclaimer**

This user manual only applies to IDD-215B device.

This product only applies to the vehicles with OBDII/EOBD equipped.

This product strictly followsthe standard of ISO 15031, it shall not cause any harm or affect Vehicles, if there is an exception, please remove the device immediately.

The device has a built-in wireless communication module .It should be used as far as possible away from fuel depots ,chemical plants and other areas could cause an explosion. Most sensitive to external RF sites(such as gas stations, hospitals and school, etc.) may be equipped with radio frequency jamming equipment; some functions maybe affected in the interference area.

To make sure the products works well, please use the original accessories. This manual is based on the "as-is" situation. Sinocastel will not guarantee the accuracy, reliability, content of the hand book. Also Sinocastel reservesthe right to a mend or drawn this manual without any prior notification.

#### **FCC warnings**

Any Changes or modifications not expressly approved by the party responsible for compliance could void the user's authority to operate the equipment.

This device complies with part 15 of the FCC Rules. Operation is subject to the following two conditions: (1) This device may not cause harmful interference, and (2) this device must accept any interference received, including interference that may cause undesired operation.

This equipment should be installed and oprated with minimun distance 20cm between the radiator&your body. This equipment complies with FCC radiation exposure limits set forth for an uncontrolled environment

### **6. Warranty**

If product got quality problem with in the warranty period, please bring the product together with avoid warranty card and purchase invoice to the dealer for checking. Please do not disassemble this product, this may result in damage, Sinocastel will not be responsible for those problem.

1 year of warranty since purchase time and life-long maintenance. For Failure or damage due to incorrect operation or not following the instruction, Sinocastel will provide paid maintenance within warranty period.

![](_page_11_Picture_255.jpeg)

Please keep this card carefully in order to better serve you.

Distributor(Company Chop)

Product Model

**Maintenance Records**

![](_page_12_Picture_216.jpeg)

Note: This form must be carefully completed.

### **7. Statement**

Without written permission from Sinocastel, it is prohibited reproduce,

transmit, distribute or save part oral of the contents of this documentin any form.

Sinocastel reserves the rights to modify or improve these products without any prior notification.

Sinocastel reserves the rights to change or cancel the content of this document without any prior notification.

#### **Allrightsreserved bySinocastel Co.,Ltd**

Address: 5/F, 5th Building, Software Park, No.2 Gaoxin C.3rd Road Hi-Tech.Industrial Part,Shenzhen,China.

Postcode: 518057 Tel: (86)755-86156349 Fax: (86)755-86169366 http://www.sinocastel.com